# **SECONS**

# <span id="page-0-0"></span>**MicroVGA conio/text user interface library and demo Manual**

WWW:<http://www.MicroVGA.com/> Copyright © 2009 SECONS s.r.o.,<http://www.secons.com/>

## **Table of contents**

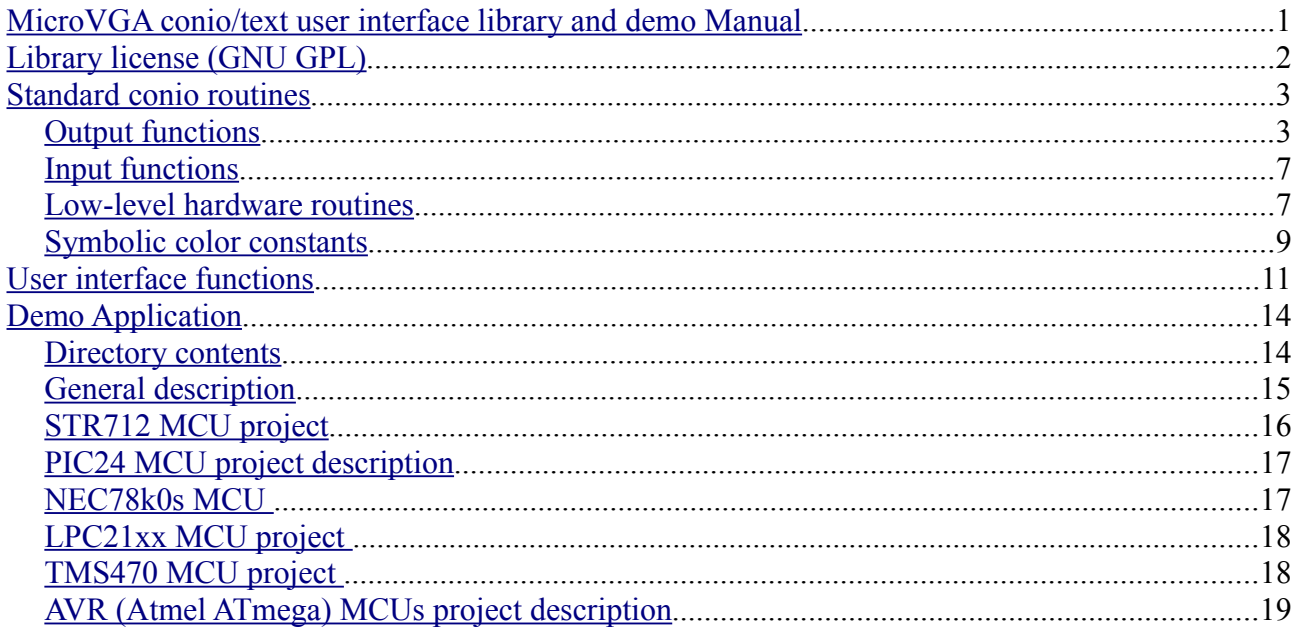

## <span id="page-1-0"></span>**Library license (GNU GPL)**

This program is free software: you can redistribute it and/or modify it under the terms of the GNU General Public License as published by the Free Software Foundation, either version 3 of the License, or (at your option) any later version.

This program is distributed in the hope that it will be useful, but WITHOUT ANY WARRANTY; without even the implied warranty of MERCHANTABILITY or FITNESS FOR A PARTICULAR PURPOSE. See the GNU General Public License for more details.

You should have received a copy of the GNU General Public License along with this program. If not, see <http://www.gnu.org/licenses/>.

## <span id="page-2-1"></span>**Standard conio routines**

These routines are hardware, architecture and compiler independent.

## <span id="page-2-0"></span>*Output functions*

### **\_cputs**

Puts a string to the MicroVGA.

void cputs(const char \*str);

#### *Parameters*

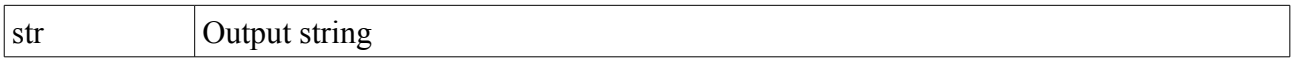

#### *Description*

The **cputs** function writes the null-terminated string pointed to by str to the MicroVGA. A carriage return–line feed (CR-LF) combination is not automatically appended to the string.

#### *Requirements*

Required header: <conio.h>

## **textattr**

Sets both the foreground and the background colors in a single call.

void textattr(int attr);

#### *Parameters*

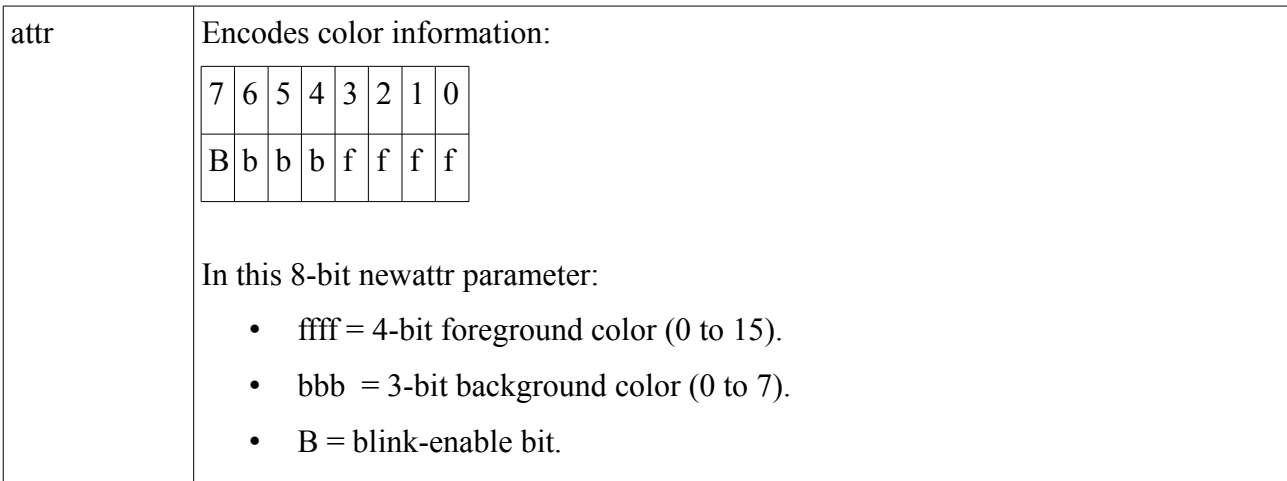

#### *Description*

This function does not affect any characters currently shown on the screen. Once you have called this function, all subsequent functions using direct video output (such as **\_cputs**) will use the new attributes or colors.

If you use Symbolic color constant, the following limitations apply to the background colors you select:

- You can only select one of the first eight colors (0--7).
- With textattr, you must shift the selected background color to the left by 4 bits to move it into the correct "bbb" bit positions.

#### *Requirements*

Required header: <conio.h>

## **textbackground**

Selects a new text background color.

void textbackground(int color);

#### *Parameters*

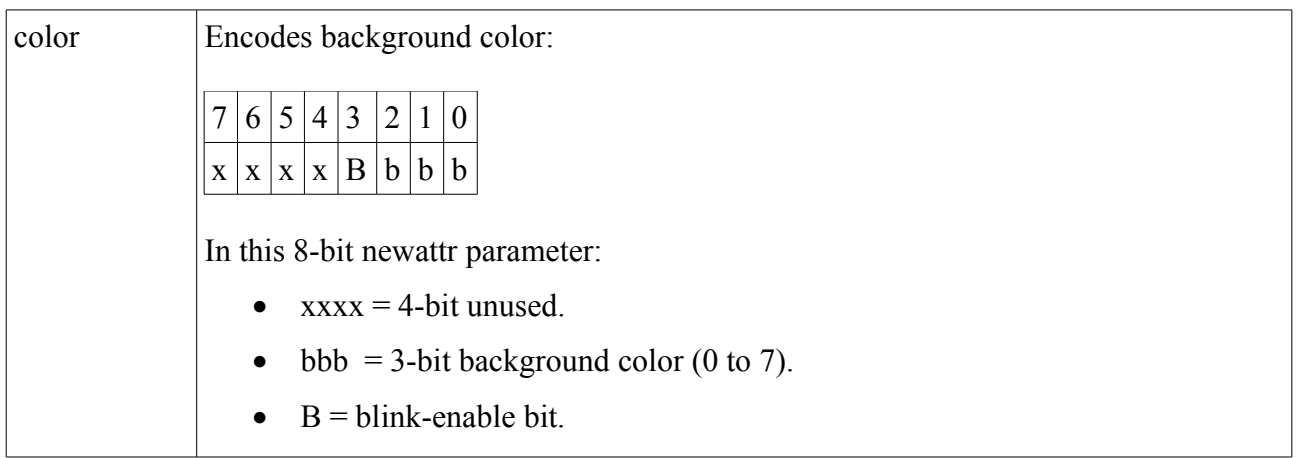

#### *Description*

This function does not affect any characters currently shown on the screen. Once you have called this function, all subsequent functions using direct video output (such as **\_cputs**) will use the new attributes or colors.

If you use symbolic color constants the following limitations apply to the background colors you select:

• You can only select one of the first eight colors (0--7).

#### *Requirements*

Required header: <conio.h>

## **textcolor**

Selects the foreground character color.

void textcolor(int color);

#### *Parameters*

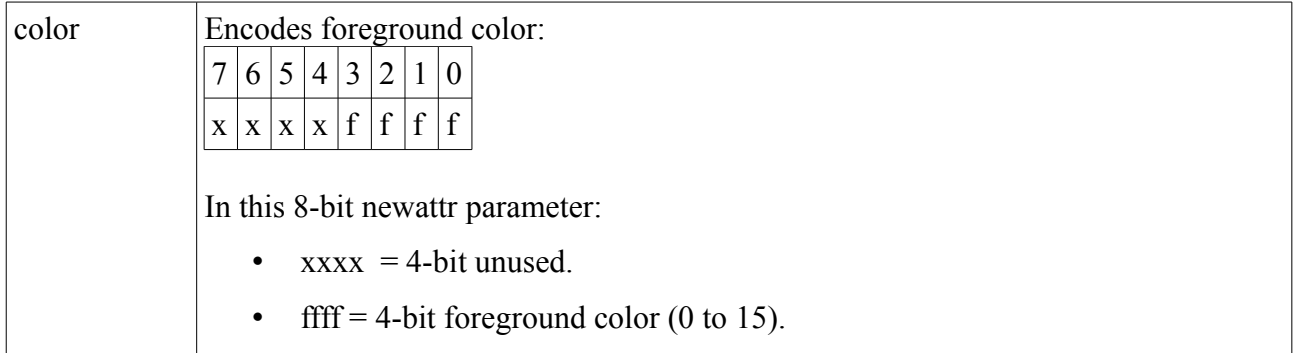

#### *Description*

This function does not affect any characters currently shown on the screen. Once you have called this function, all subsequent functions using direct video output (such as **\_cputs**) will use the new attributes or colors.

You can use symbolic color constants to specify foreground color.

#### *Requirements*

Required header: <conio.h>

### **clrscr**

Clears the screen. void clrscr(void);

#### *Description*

Clears the current screen and places the cursor in the upper left-hand corner (at position 1,1).

#### *Requirements*

Required header: <conio.h>

## **crleol**

Clears characters to the end of line on the screen.

void clreol(void);

#### *Description*

Clears all characters from the cursor position to the end of the line, without moving the cursor. Current background color is applied.

#### *Requirements*

Required header: <conio.h>

## **gotoxy**

Positions cursor on the screen.

void  $qotoxy(char x, char y)$ ;

#### *Parameters*

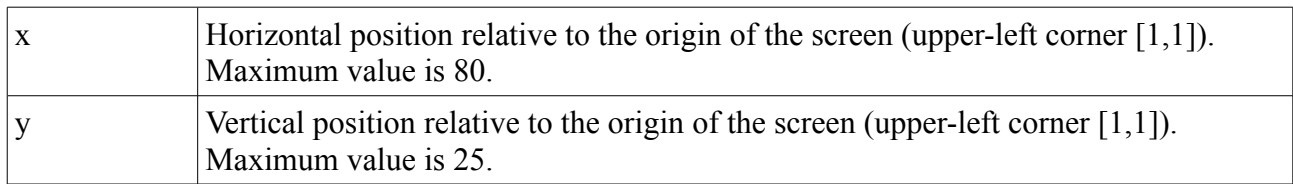

#### *Description*

Moves the cursor to the given position on the screen. If the coordinates are invalid (out of screen), the call to gotoxy is ignored.

#### *Requirements*

Required header: <conio.h>

#### **cursoron**

Displays the cursor. void cursoron(void);

#### *Description*

Switches the cursor on at current position.

#### *Requirements*

Required header: <conio.h>

### **cursoroff**

Hides the cursor.

void cursoroff(void);

#### *Description*

Switches the cursor off (i.e. the cursor is no longer visible).

#### *Requirements*

Required header: <conio.h>

## <span id="page-6-1"></span>*Input functions*

## **\_cgets**

Gets a character string from the MicroVGA.

char  $*$  cgets(char  $*$ s);

#### *Parameters*

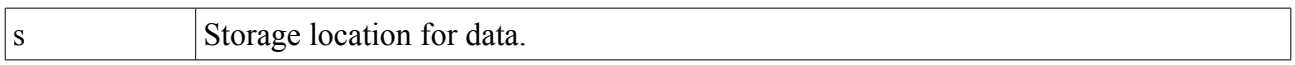

#### *Return value*

The **cgets** function return a pointer to the start of the string, at buffer[2].

#### *Description*

The **cputs** function reads a string of characters from the MicroVGA and stores the string and its length in the location pointed to by s. The s parameter must be a pointer to a character array. The first element of the array, s[0], must contain the maximum length (in characters) of the string to be read. The array must contain enough elements to hold the string, a terminating null character ('\0'), and 2 additional bytes. The function reads characters until a carriage return–line feed (CR-LF) combination or the specified number of characters is read. The string is stored starting at s[2]. The function then stores the actual length of the string in the second array element, s[1]. If escape key is pressed, getting string is canceled and zero length string is returned (s[1] is equal to 0).

#### *Requirements*

Required header: <conio.h>

### <span id="page-6-0"></span>*Low-level hardware routines*

These hardware dependent functions must be implemented by the user.

## **\_getch**

Gets a character from the MicroVGA without echo. int getch (void);

#### *Return value*

Returns the character read. There is no error return.

#### *Description*

The **getch** function reads a single character or extended character (function key, arrow key) from the MicroVGA without echoing the character. Extended character is two byte long. Single character is one byte long.

#### *Implementation*

UART is used to read keyboard input from MicroVGA. Reading single ASCII character is very simple, extended character such as F-keys or cursor movement is read in two steps. First byte read

from MicroVGA, is zero, then next byte contains key code. If function key code is read, it's value is added or-ed with 0x100 in order to distinguish from printable ASCII codes. For example key F4 is read as two bytes 0x00 and then 0x3E, but function returns code 0x013E.

*Example of implementation*

```
int getch (void)
{
   int ch;
   //wait until data is received
 while(!isNewDataAvailable());
   //read first byte from UART
 UART_ByteReceive(&ch);
  if (ch == 0) { //extended key pressed, read second byte
       //wait until data is received
     while(!isNewDataAvailable());
     UART_ByteReceive(&ch);
      //Set first byte to one
     ch = 0x100 | ch; }
   return ch;
}
```
## *Requirements*

Required header: <conio.h>

## **\_cputch**

Writes a character to the MicroVGA.

void putch (char ch);

#### *Parameters*

ch Character to be output.

#### *Description*

The **cputch** function writes single character **ch** to the MicroVGA.

#### *Implementation*

MCU UART module is usually used to write data to MicroVGA.

#### *Example of implementation*

```
void _putch (char ch)
{
  //Wait uVGA to be ready to receive data
  //low -> uVGA is ready to recv data
 while (BitRead(CTS PIN NUMBER));
  //Write byte to UART
 UART_ByteSend(&ch);
  //wait until the data transmission is finished
   while(!uart_write_finished()) ;
 }
```
#### *Requirements*

Required header: <conio.h>

## **\_kbhit**

Checks the MicroVGA for keyboard input.

int kbhit (void);

#### *Return value*

The **kbhit** function returns a nonzero value if a key has been pressed. Otherwise, it returns 0.

#### *Description*

The **kbhit** function checks the MicroVGA for a recent keystroke. If the function returns a nonzero value, a keystroke is waiting in the buffer. The program can then call **\_getch** to get the keystroke.

#### *Implementation*

UART is used to read/write data from/to MicroVGA. A given UART state register should be read to detect keypress.

#### *Requirements*

Required header: <conio.h>

## <span id="page-8-0"></span>*Symbolic color constants*

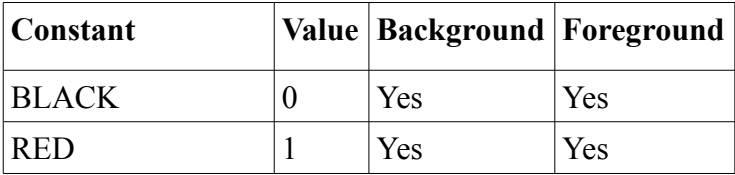

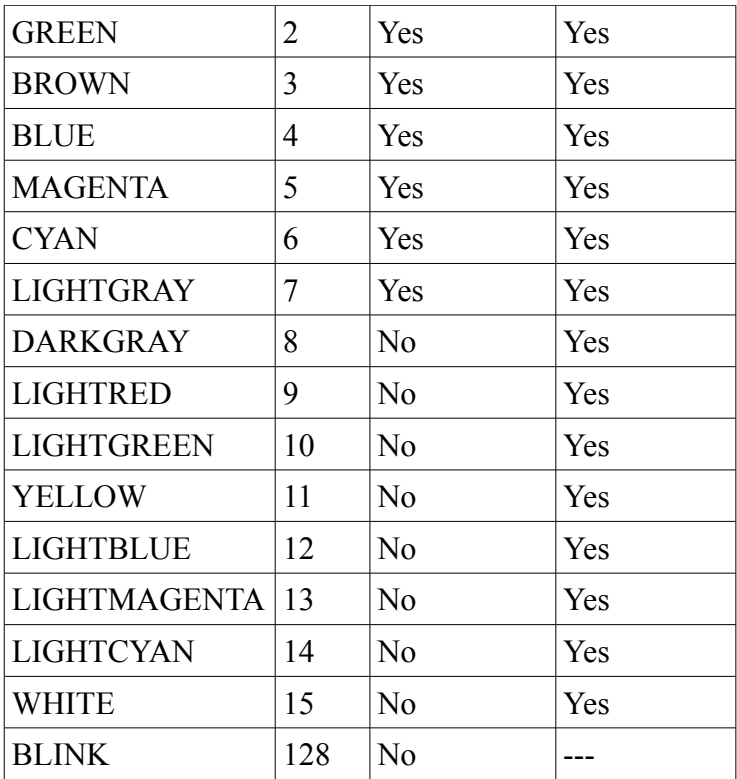

## <span id="page-10-0"></span>**User interface functions**

## **drawfkeys**

Display Northon Commander-style function key bar on bottom of the screen.

void drawfkeys(const char \*fkeys[]);

#### *Parameters*

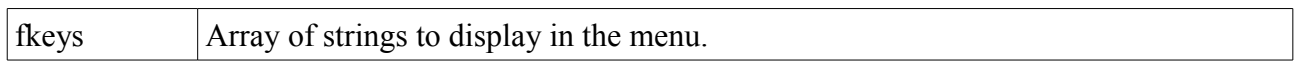

#### *Description*

The **drawfkeys** iterate through **fkeys** array of string and display every string on the bottom of the screen. Displayed menu looks like Northon Commander function key menu. Input array of strings **(fkeys)** must contain ten (10) elements. String printing is skipped, if zero is specified in the place of string in **fkeys** array. Next string is printed in a next position.

#### *Example*

```
const static char *memview fkeys[10] =
{"Help",0,0,0,"DynMem",0,0,0,0,"Quit"};
drawfkeys(memview fkeys);
```
#### *Requirements*

Required header: <ui.h>

#### **runmenu**

Displays text-based selection menu on the screen.

int runmenu(char x, char  $y$ , const char \*menu[], int defaultitem);

#### *Parameters*

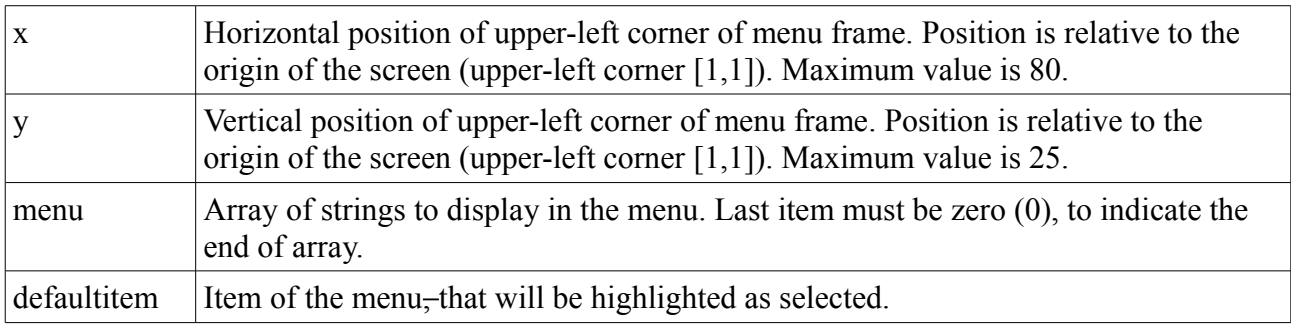

#### *Return value*

The **runmenu** function return index of item, that was selected, when enter key was pressed.

#### *Description*

The **runmenu** function displays text-based menu—that allows the user, to select desired item.

Selection is made by pressing down/up arrow key. The **runmenu** function terminates and returns the selected item index, when enter key is pressed. This index is then used by application to run desired code, that is dependent on menu selection.

The height of the menu frame is defined by number of items in the **menu** array of strings. The width is defined by longest string in the **menu** array.

#### *Example*

```
const static char *mainmenu[] =
{ 
  "Memory viewer",
   "Console debug demo",
   "Speed test",
   "Test sub menu",
   "Command line interface",
   "ASCII-Art test",
  "Input dialog test",
 \Omega};
//...
while (1) {
      item = runmenu(5, 5, mainmenu, item);
      switch (item) {
        case 1: memviewer(0); break;
        case 2: debugdemo(); break;
        case 3: speedtest(); break;
        case 4: submenutest(); break;
         case 5: cli(); break;
        case 6: ascii art(); break;
        case 7: testCGetS(); break;
      }
```
#### *Requirements*

Required header: <ui.h>

### **drawframe**

Display empty frame on the screen.

void drawframe(int x, int y, int width, int height, int color);

#### *Parameters*

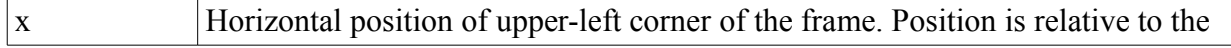

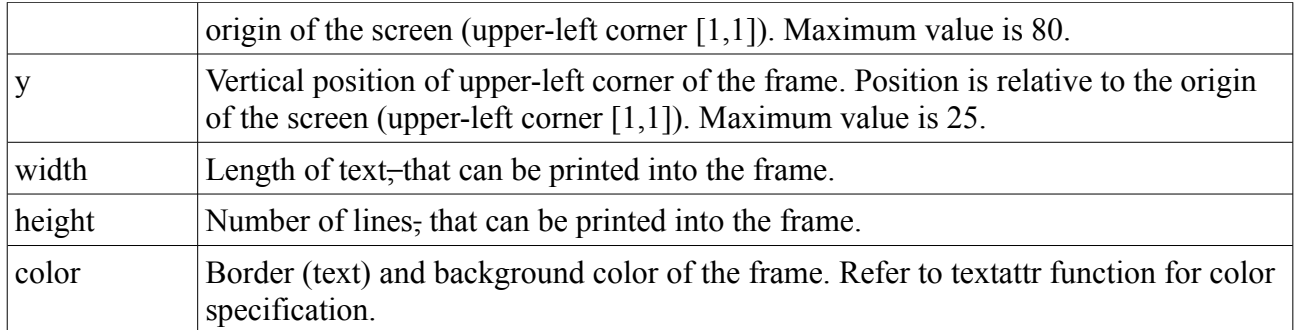

#### *Description*

The **drawframe** function displays empty frame in the specified position on the screen. Border of the frame is created from box drawing characters hence the color parameter alter background and border/text color same as the textattr function. Width parameter specifies length of text, that can be printed into the frame, thus absolute width of the frame is four (4) characters bigger. (One [1] border character and one [1] space on the left/right sides). The height parameter specifies number of lines, that can be printed into the frame, thus the absolute height of the frame is four (4) characters bigger. (One [1] border character and one [1] space on the top/bottom sides).

#### *Requirements*

Required header: <ui.h>

## <span id="page-13-1"></span>**Demo Application**

MicroVGA-conio demo application contains everything needed to begin creating user friendly embedded applications, using low-cost 8bit microcontrollers or feature-rich 32-bit SoC. This demo application fits even into 4kByte 8bit microcontroller!

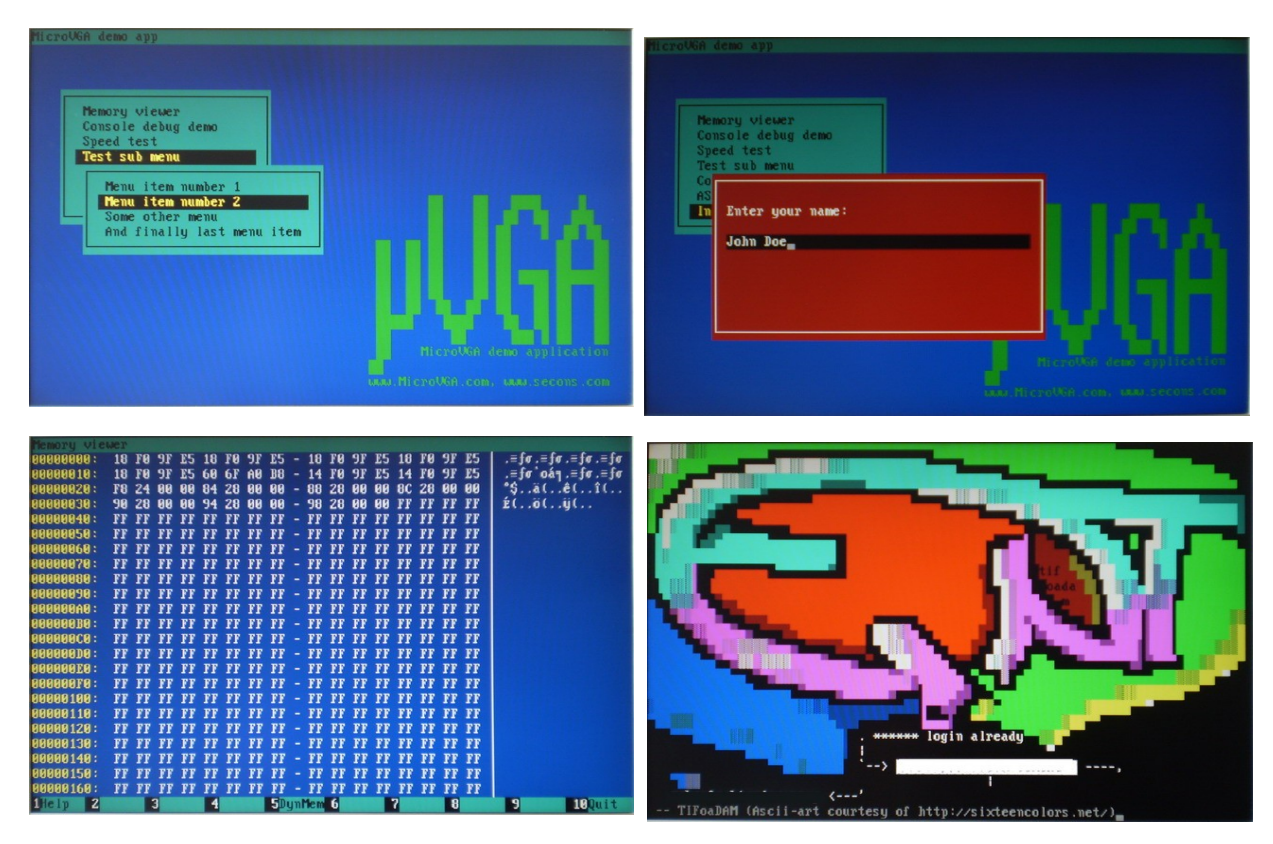

## <span id="page-13-0"></span>*Directory contents*

Root directory of demo application consists of the following files and directories:

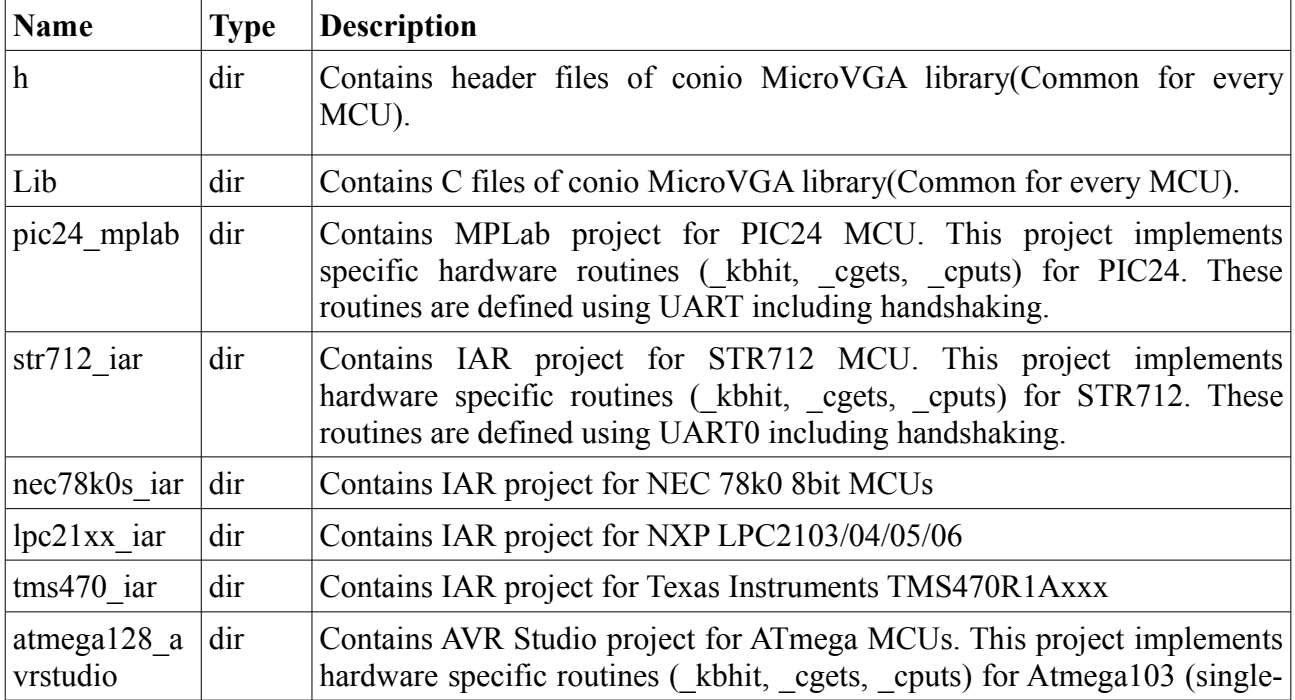

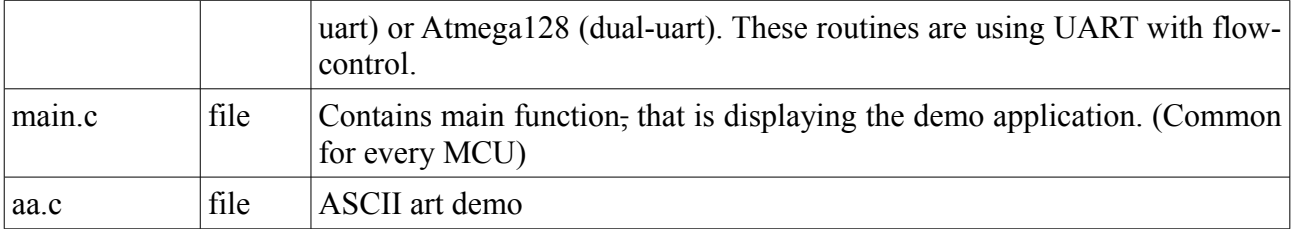

### <span id="page-14-0"></span>*General description*

The main Demo function calls **MCU\_Init** function**,** which must be defined for every MCU project. **MCU\_Init** function should be used to initialize specific MCU (setting MCU clock frequency, UART initialization and settings, ...). Thus this function is defined in MCU project as well as hardware specific routines (\_kbhit, \_cgetch, \_cputch). The main Demo function starts calling library function to display the demo after **MCU\_Init** call.

## <span id="page-15-0"></span>*STR712 MCU project*

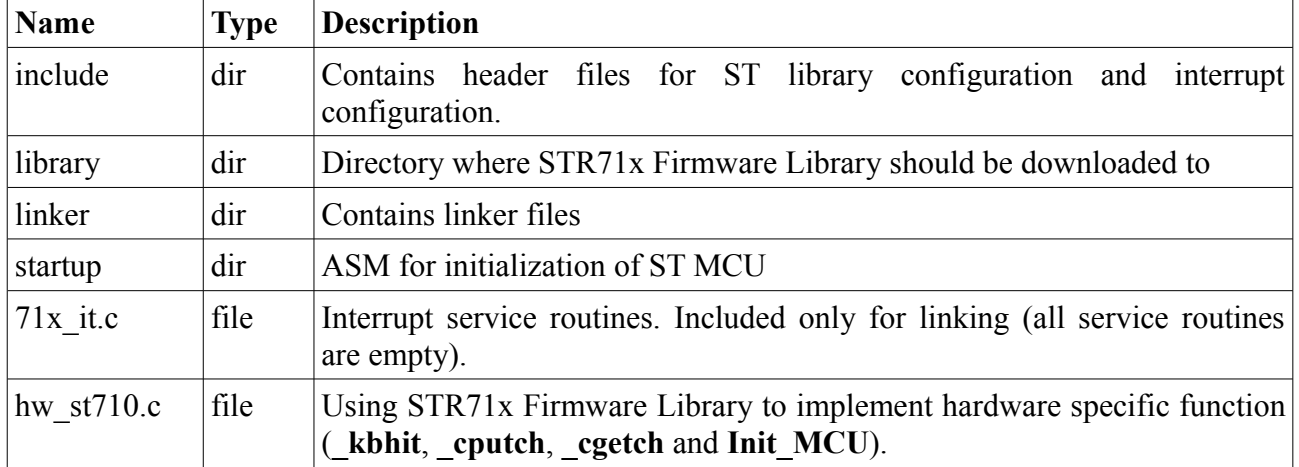

Root STR712 MCU project directory contains following files and directories:

Project was created using IAR Embedded Workbench IDE V5.4.

Project is using UART0 for communication. This can be easily changed by **Use\_UARTx** define in hw\_st710.c. Pins P1\_4 and P1\_5 are used for UART handshaking. Pins numbers are set by **RTS\_PIN\_NUMBER** and **CTS\_PIN\_NUMBER** define. UART communication speed (baudrate), can be set using ST library function **UART\_Config**. Note that UART baudrate depends on PCLK1 frequency. Real baudrate is subject of division and rounding and can be different from value, that is passed to **UART** Config. (Refer to STR71xF reference manual).

STR71x Firmware Library is not included in Demo Application (license reasons), but can be downloaded at<http://www.st.com/stonline/products/support/micro/files/str71xfwlib.zip>for free.

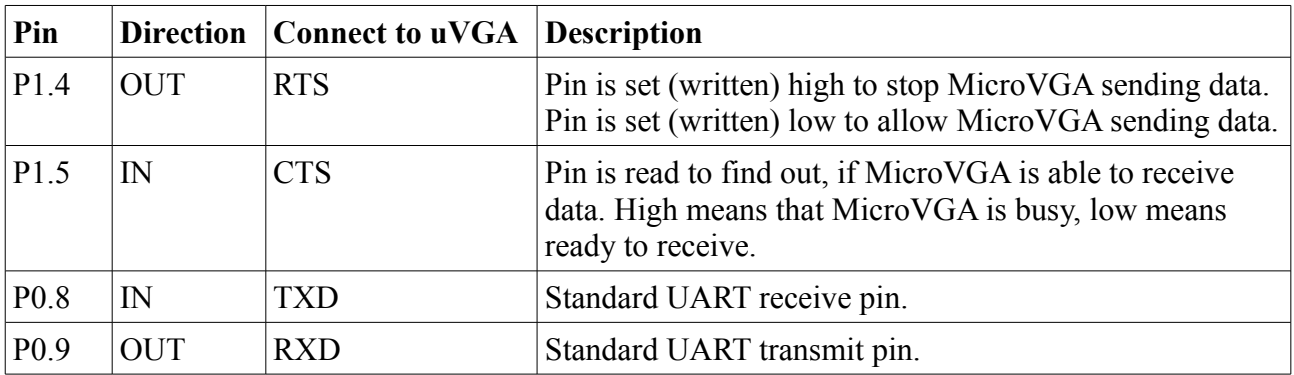

## <span id="page-16-1"></span>*PIC24 MCU project description*

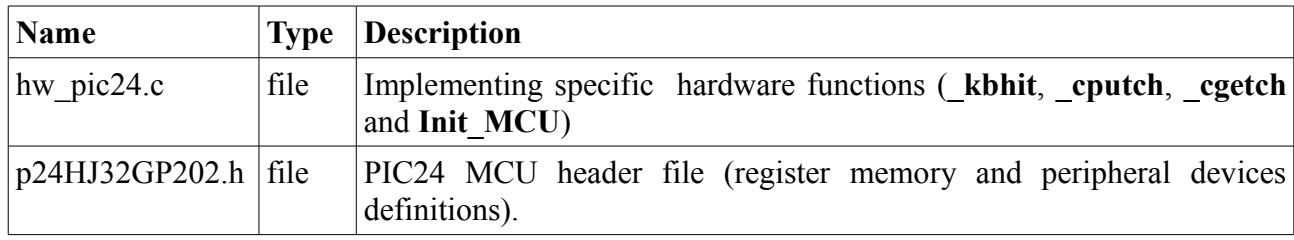

Root PIC24 MCU project directory consists of following files and directories:

Oscillator: internal

## <span id="page-16-0"></span>*NEC78k0s MCU*

Root NEC78k0s MCU project directory contains the following files and directories:

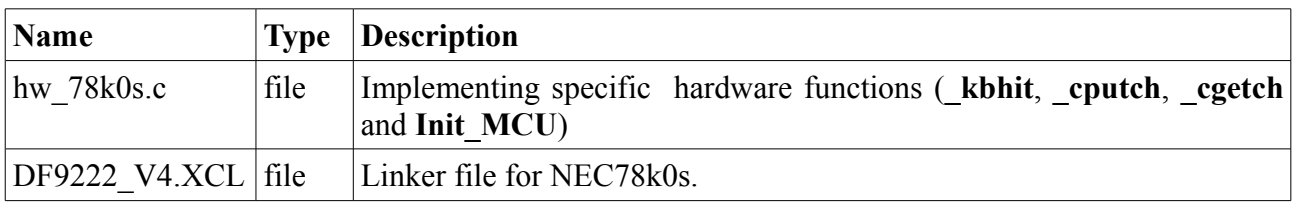

Project was created using IAR Embedded Workbench Kickstart for NEC 78k V4.2, which is shipped with NEC Low Pin Count Do It Starter Kit

[\(http://www.eu.necel.com/products/micro/065\\_dev\\_tools/030\\_starterkits/010\\_starterkits\\_78K0S/ind](http://www.eu.necel.com/products/micro/065_dev_tools/030_starterkits/010_starterkits_78K0S/index.html) [ex.html\)](http://www.eu.necel.com/products/micro/065_dev_tools/030_starterkits/010_starterkits_78K0S/index.html). Low-pin-count Do it! Demonstration board was used as a host hardware. (schematic diagram is available at [http://www.eu.necel.com/\\_pdf/U18139EE1V0UM00.PDF\)](http://www.eu.necel.com/_pdf/U18139EE1V0UM00.PDF).

Please note that NEC78k0s has only 4kB of memory, which limits the demonstration application. (Some features were removed for use with this MCU).

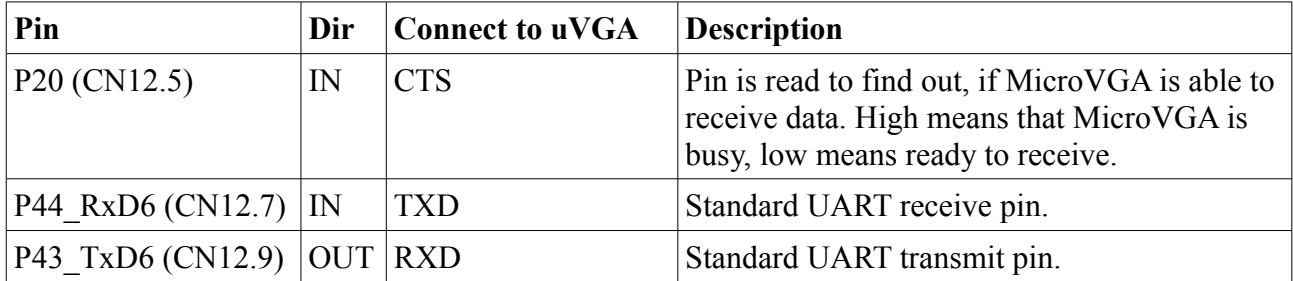

Connect MicroVGA to the LPC-DOIT board using red-marked pins:

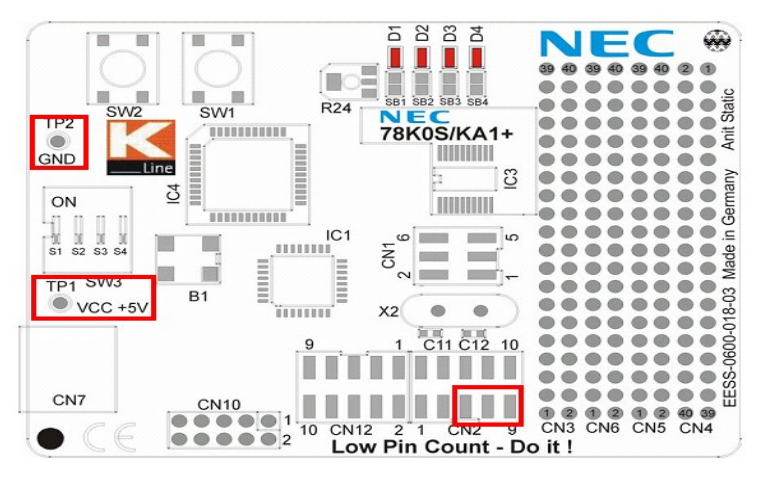

## <span id="page-17-1"></span>*LPC21xx MCU project*

Root LPC21xx MCU project directory consists of following files and directories:

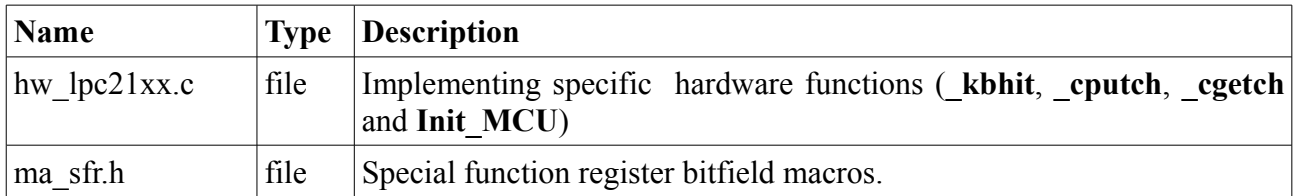

Project was created using IAR Embedded Workbench IDE V5.4. Phillips LPC2104 MCU was used. More information about this MCU can be found at [http://www.nxp.com/#/pip/pip=\[pip=LPC2104\\_2105\\_2106\\_7\]](http://www.nxp.com/#/pip/pip=[pip=LPC2104_2105_2106_7)| pp=[t=pip,i=LPC2104\_2105\_2106\_7].

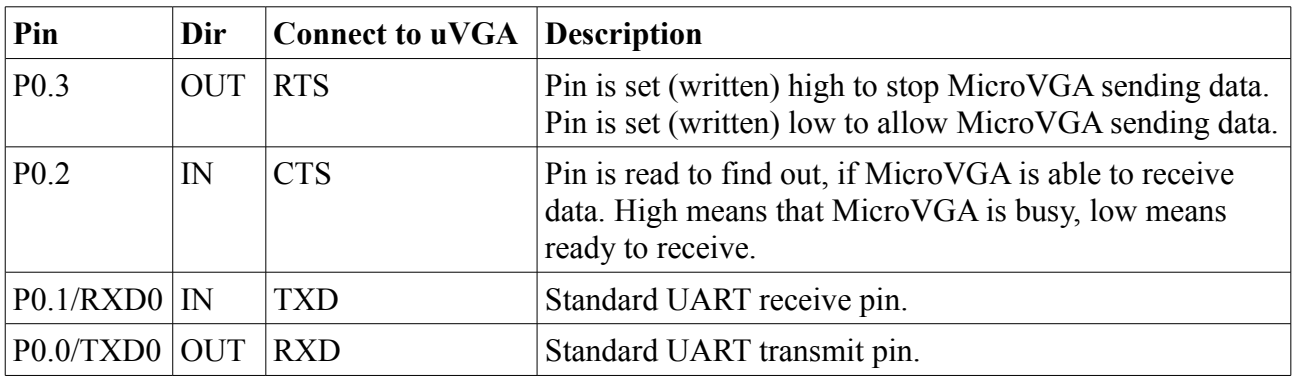

## <span id="page-17-0"></span>*TMS470 MCU project*

Root TMS470 MCU project directory consists of following files and directories:

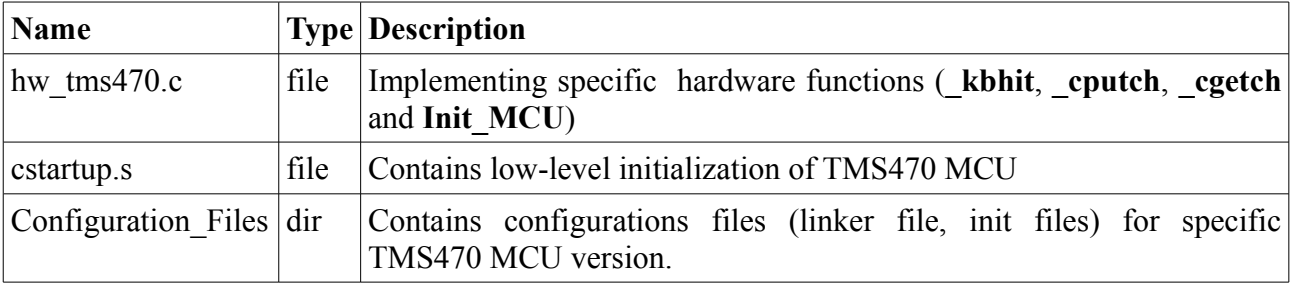

Project was created using IAR Embedded Workbench IDE V5.4. Texas Instruments TMS470R1A128 MCU was used. More information about this MCU can be found at

| Pin           | Dir        | Connect to $\bf uVGA$ | <b>Description</b>                                                                                                    |
|---------------|------------|-----------------------|----------------------------------------------------------------------------------------------------|
| C2SIaRX       | <b>OUT</b> | <b>RTS</b>            | Pin is set (written) high to stop MicroVGA sending data.<br>Pin is set (written) low to allow MicroVGA sending data.              |
| C2SIaTX       | IN         | <b>CTS</b>            | Pin is read to find out, if MicroVGA is able to receive<br>data. High means that MicroVGA is busy, low means<br>ready to receive. |
| <b>SCHRX</b>  | $\rm I\!N$ | <b>TXD</b>            | Standard UART receive pin.                                                                                                    |
| <b>SCI1TX</b> | <b>OUT</b> | <b>RXD</b>            | Standard UART transmit pin.                                                                                                    |

http://focus.ti.com/docs/prod/folders/print/tms470r1a128.html.

## <span id="page-18-0"></span>*AVR (Atmel ATmega) MCUs project description*

Root of AVR MCU project directory consist of following files and directories:

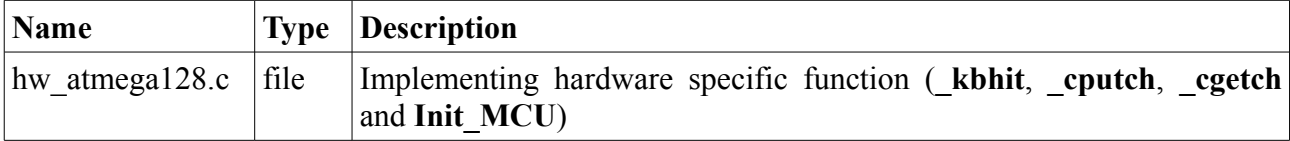

Oscillator: internal 1 MHz